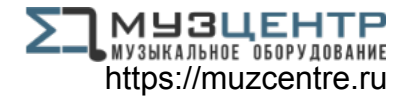

# ALESIS® **MULTIMIX4USBFX**

# **User Guide**

English  $(3 - 7)$ 

# **Guía del usuario**

Español ( $8 - 12$ )

# **Guide d'utilisation**

Français ( 13 – 17 )

# **Guida per l'uso**

Italiano ( 18 – 22 )

# **Benutzerhandbuch**

Deutsch ( 23 – 27 )

# **Appendix**

English ( 29 )

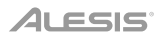

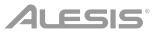

# **User Guide** (**English**)

# **Introduction**

Thank you for purchasing the MultiMix 4 USB FX. At Alesis, we know how serious music is to you. That's why we design our equipment with only one thing in mind—to make your performance the best it can be.

### **Box Contents**

MultiMix 4 USB FX USB Cable Power Adapter Software Download Card User Guide Safety & Warranty Manual

# **Support**

For the latest information about this product (system requirements, compatibility information, etc.) and product registration, visit **[alesis.com](http://www.alesis.com)**.

For additional product support, visit **[alesis.com](http://www.alesis.com/support)**/**support**.

#### **Setup**

Items not listed in *Introduction > Box Contents* are sold separately.

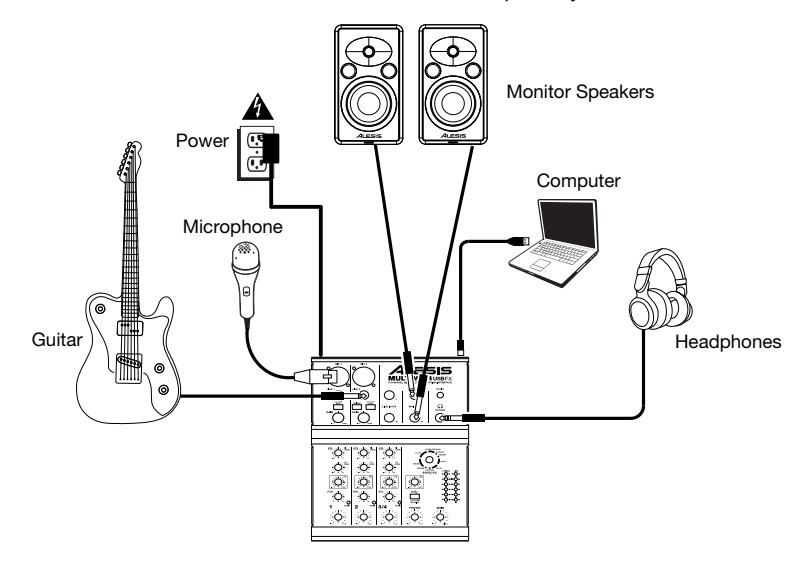

# **Features**

# **Top Panel**

- 1. **Mic Input:** Connect a microphone to these inputs with an XLR cable.
- 2. **Line Input:** Connect line-level devices to these inputs with 1/4" cables.
- 3. **Lo Cut Switch:** When this button is depressed, the channel's high-pass filter will engage, reducing frequencies below 80 Hz to reduce any low-level noise.
- 4. **Gain:** Adjusts the channel audio level (pre-fader and pre-EQ gain). Adjust this so that the **Peak LED** just barely lights up during the loudest parts of the song.
- 5. **Guitar Switch:** When this switch is in the down position, Channel 2 will serve as a high-impedance input for connecting guitar or bass instruments. When the switch is in the up position, Channel 2 will accept mic or line-level signals.
- 6. **Hi EQ (Treble):** Adjusts the high (treble) frequencies of the channel.
- 7. **Lo EQ (Bass):** Adjusts the low (bass) frequencies of the channel.

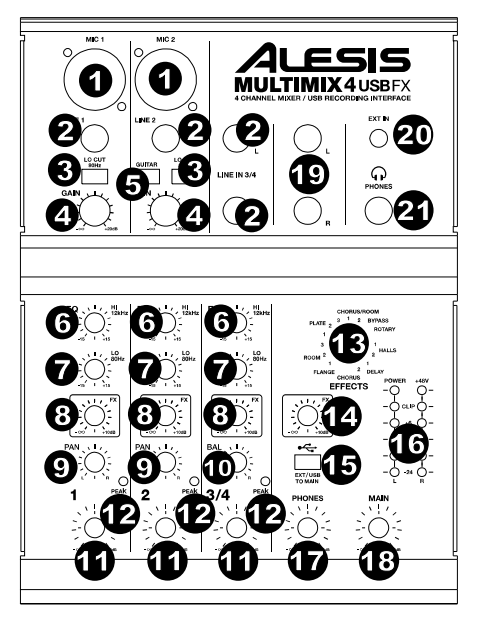

- 8. **FX Send Level:** Adjusts the channel audio level that is sent to MultiMix 4 USB FX's internal effects processor. Turn this up for the channels that you want internal effects applied to.
- 9. **Channel Pan:** Adjusts the position in the stereo field for Channels 1 and 2.
- 10. **Channel Balance:** On Channels 3/4, this adjusts the channel balance.
- 11. **Channel Volume:** Adjusts the audio level on the channel.
- 12. **Peak LED:** The LED will flash red if the signal is clipping. If this happens, decrease the setting of the Gain knob or Channel Volume knob.
- 13. **Effects Selector:** Selects the effect that MultiMix 4 USB FX's internal effects processor will apply to the various channels. Each channel can send different levels of audio to the processor by adjusting their FX Post Send knobs. See the *[Effects](#page-6-0)* section for an explanation of the available effects.
- 14. **FX Return Level:** Adjusts the volume of the MultiMix 4 USB FX's internal effects processor.
- 15. **EXT/USB to Main:** Engage this switch to route the audio from the "Ext In" input and USB audio from the computer to the mixer's Main Outs and Phones Out.
- 16. **LED Meters:** Shows the audio level of the main mix. Turn the Main Volume down if the Clip LED lights up excessively.
- 17. **Phones Volume:** Adjusts the volume of your headphones.
- 18. **Main Volume:** Adjusts the volume of the Main Out.
- 19. **Main Out:** Use standard 1/4" TRS cables to connect this output to the power speakers, amplifiers, or recorder. Control the level of this output using the Main volume knob.
- 20. **EXT In:** Connect sources such as tape decks, CD players, and MP3 players to this 1/8" TRS input whose signal is sent to the Main Out and Phones Out when the EXT USB to Main switch is engaged.
- 21. **Phones Out:** Connect headphones to this stereo 1/4" output.

## **Rear Panel**

1. **Phantom Power:** This switch activates and deactivates phantom power. When activated, phantom power supplies +48V to the XLR mic inputs. Please note that most dynamic microphones do not require phantom power, while most condenser microphones do. Consult your microphone's documentation to find out whether it needs phantom power.

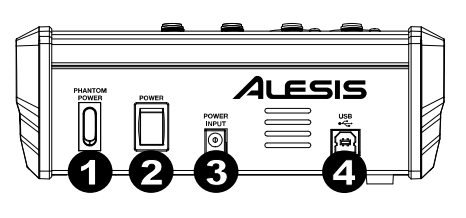

- 2. **Power Switch:** Turns the MultiMix 4 USB FX on and off. Turn on the MultiMix 4 USB FX after all input devices have been connected and before you turn on amplifiers or powered speakers. Turn off amplifiers or power speakers before you turn off the MultiMix 4 USB FX.
- 3. **Power In:** Use the included power adapter (**18V DC, 800 mA, center-positive**) to connect the MultiMix 4 USB FX to a power outlet. While the power is switched off, plug the power adapter into the MultiMix 4 USB FX first, and then plug the power adapter into a power outlet.
- 4. **USB Port:** Use the included cable to connect the MultiMix 4 USB FX to a computer. MultiMix 4 USB FX requires a USB 1.1 or higher (e.g. USB 2.0) connection.

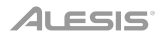

# **Operation**

To set MultiMix 4 USB FX as your default playback device, follow the directions below based on your computer's operating system.

**\***If you have other USB audio devices connected to your computer, which may have identical names, you may need to try selecting each one until the MultiMix 4 USB FX is recognized.

#### **Windows:**

- 1. Use the included USB cable to connect the MultiMix 4 USB FX to your computer. Press the **power switch** to power on MultiMix 4 USB FX.
- 2. In the Taskbar, locate the **Volume Control** "speaker" icon. Right-click the speaker and select **Playback Devices**.

Alternatively, go to **Start Menu > Control Panel** (or **Settings > Control Panel** in Classic View) **> Hardware and Sound > Sound**.

- 3. In the **Windows Sound** control panel select the **Playback** tab and select **USB Audio Codec\*** as the default device.
- 4. Click the **Recording** tab and select **USB Audio Codec\*** as the default device.
- 5. Click **Properties** in the lower right-hand corner.
- 6. In the new window, click the **Advanced** tab and select **2-channel, 16-bit, 44100 Hz (CD Quality)** as the default format.
- 7. Uncheck both boxes under **Exclusive Mode**.
- 8. Click **OK** to close the Properties window.
- 9. Click **OK** to close the Sound control panel.

#### **macOS:**

- 1. Use the included USB cable to connect the MultiMix 4 USB FX to your computer. Press the **power switch** to power on MultiMix 4 USB FX.
- 2. Go to **Applications > Utilities > Audio MIDI Setup**.
- 3. In the **Audio Devices** window, select **USB Audio Codec\*** in the left column.
- 4. Right-click **USB Audio Codec\***, and select **Use this device for sound input**.
- 5. Right-click **USB Audio Codec\***, and select **Use this device for sound output**.
- 6. Quit Audio MIDI Setup.

# <span id="page-6-0"></span>**Effects**

**To hear the effects on a channel:** Turn up the FX Send for the channel. Then, turn up the **FX Return Level** knob. Use the **Effects Selector** knob to choose one of the effects below:

#### **Reverb Effects**

- **HALL 1:** A large, bright concert hall reverberation effect suitable for vocals and instruments.
- **HALL 2:** A large, warm concert hall reverberation effect suitable for drums, piano and other instruments.
- **ROOM 1:** A medium-sized, moderately bright reflective room reverberation effect suitable for vocals, lead guitars and other instruments.
- **ROOM 2:** A small, very reflective bright room reverberation effect suitable for drums and percussion as well as electric guitars and other instruments.
- **ROOM 3:** A large, warm room reverberation effect suitable for acoustic instruments.
- **PLATE 1:** A lush, smooth vocal plate reverb with a long decay time and warm tonality.
- **PLATE 2:** An emulation of vintage plate reverb with bright, slightly tinny tonality and a medium-length decay.
- **PLATE 3:** A short, bright plate reverb effective for creating subtle spaces.

#### **Modulation Effects**

- **CHORUS:** A complex, 6-voice chorus ensemble effect with short delays often referred to as a "Chorus / Doubler". Discrete stereo signal path. Slow and watery.
- **FLANGE:** Classic stereo flange: a slow, slightly metallic sweep with a discrete stereo signal path.
- **ROTARY:** Fast rotary speaker simulator creates the classic, lush Doppler effect of an organ's spinning horn. Effective on guitars, vocals, keyboards and other instruments.

#### **Delay Effects**

- **DELAY 1:** A simple slap-back echo with no feedback particularly effective on vocals and rhythm guitars.
- **DELAY 2:** Medium-length poly-rhythmic delay with crossover feedback. 3 to 4 ratio between L and R delay times (291 to 388ms) for 3/4 vs. 4/4 feel. Useful for solo instruments where a long, trailing echo effect is desired.

#### **Multi Effects**

- **CHORUS ROOM 1:** Room reverb into a slow flanging modulation creates a spacey effect.
- **CHORUS ROOM 2:** Fast modulation provides a dramatic chorus effect in a small room for a very lush chorus + reverb sound with a discrete stereo signal path.

**BYPASS:** Bypasses the effects processor – no effects will be heard.

# **Guía del usuario** (**Español**)

# **Introducción**

Gracias por comprar el MultiMix 4 USB FX. En Alesis, sabemos que usted se toma la música en serio. Por eso es que diseñamos nuestros equipos con una sola cosa en mente—hacer que pueda tocar su mejor interpretación.

# **Contenido de la caja**

MultiMix 4 USB FX Cable USB Adaptador de Alimentación Tarjeta de descarga de software Guía del Usuario Manual sobre la seguridad y garantía

# **Soporte**

Para obtener la información más completa acerca de este product (los requisitos del sistema, compatibilidad, etc) y registro del producto, visite **[alesis.com](http://www.alesis.com)**.

Para soporte adicional del producto, visite **[alesis.com](http://www.alesis.com/support)**/**support**.

# **Instalación**

Los elementos que no se enumeran en *Introducción > Contenido de la caja* se venden por separado.

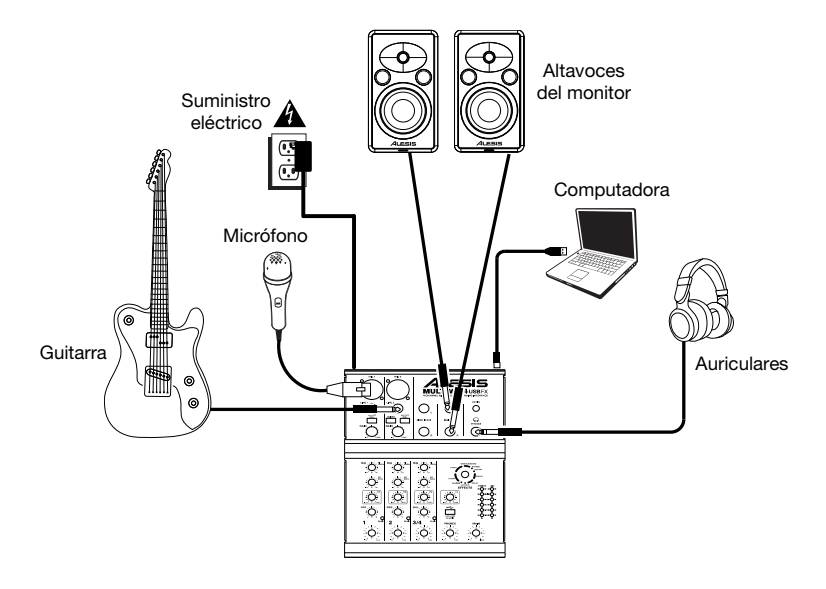

# **Características**

# **Panel superior**

- 1. **Entrada de micrófono:** Conecte a estas entradas un micrófono con un cable XLR.
- 2. **Entrada de línea:** Conecte a estas entradas dispositivos de nivel de línea con cables de 1/4".
- 3. **Interruptor de corte de bajos:** Cuando este botón está pulsado, se activa el filtro pasaaltos del canal, que reduce las frecuencias inferiores a 80 Hz a fin de reducir cualquier ruido de bajo nivel.
- 4. **Ganancia:** Ajusta el nivel de audio del canal (ganancia pre-fader y preecualización). Ajuste este control de modo que el LED Peak (Pico) apenas se encienda durante las partes más sonoras del tema.
- 5. **Conmutador de guitarra:** Cuando este conmutador está hacia abajo el canal 2 sirve como entrada de alta impedancia para conectar guitarras o bajos. Cuando está hacia arriba, el canal 2 acepta señales de micrófono o de nivel de línea.

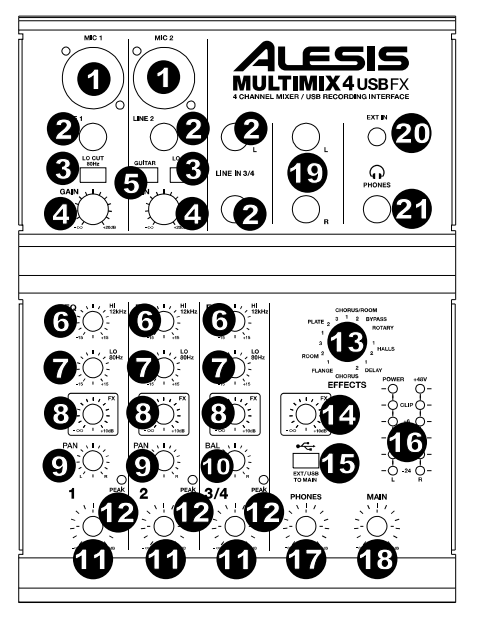

- 6. **Ecualizador de altos (Agudos):** Ajusta las frecuencias altas (agudos) del canal.
- 7. **Ecualizador de bajos (Graves):** Ajusta las frecuencias bajas (graves) del canal.
- 8. **Nivel de envío de efectos:** Ajusta el nivel de audio del canal que se envía al procesador de efectos interno del MultiMix 4 USB FX. Aumente el ajuste para los canales a los que desea aplicar efectos internos.
- 9. **Paneo de canales:** Ajusta la posición de los canales 1 y 2 en el campo estéreo.
- 10. **Balance de canales:** En los canales 3 y 4, ajusta el balance de los canales.
- 11. **Volumen de canal:** Ajusta el nivel de audio del canal.
- 12. **LED de pico:** El LED destella con luz roja si la señal se está recortando. Si esto sucede, disminuya el ajuste de la perilla Gain (Ganancia) o la perilla de volumen Channel (Canal).
- 13. **Selector de efectos:** Selecciona el efecto que el procesador de efectos interno del MultiMix 4 USB FX aplica a los diversos canales. Cada canal puede enviar al procesador niveles diferentes de audio ajustando sus perillas de FX - Send (Envío post efectos). Consulte en la sección *[Efectos](#page-11-0)* una explicación de los efectos disponibles.
- 14. **Nivel de retorno de efectos:** Ajusta el volumen del procesador de efectos interno de MultiMix 4 USB FX.
- 15. **Entrada externa/USB a principal**: Accione este interruptor para dirigir las entradas "Ext in" (Entrada externa) y el audio USB de su ordenador a las salidas Main Out (Salida principal) y Phones Out (Salida para auriculares) del mezclador.
- 16. **Medidores con LED:** Muestran el nivel de audio de la mezcla principal. Baje el volumen principal si el LED Clip se enciende excesivamente.
- 17. **Volumen de auriculares:** Ajusta el volumen de sus auriculares.

# **ALESIS**

- 18. **Volumen principal:** Ajusta el volumen de la salida Main Out.
- 19. **Salida principal:** Utilice cables TRS de 1/4 pulg. estándar para conectar esta salida a los altavoces alimentados, amplificadores o grabadora. Controle el nivel de esta salida utilizando la perilla del volumen principal.
- 20. **Entrada externa:** Conecte fuentes tales como unidades de cinta magnética, reproductores de CD y MP3 a esta entrada TRS de 1/8 pulg. cuya señal se envía a las salidas Main Out (Salida principal) y Phones Out (Salida para auriculares) cuando se acciona el interruptor EXT USB to Main.
- 21. **Salida para auriculares:** Conecte sus auriculares a esta salida estéreo de 1/4 pulg.

# **Panel trasero**

1. **Alimentación fantasma:** Este interruptor activa y desactiva la alimentación<br>fantasma. Cuando se activa. la fantasma. Cuando se activa, la alimentación fantasma suministra +48 V a las entradas de micrófono XLR. Tenga en cuenta que la mayoría de los micrófonos dinámicos no requieren alimentación fantasma, mientras que la mayoría de los micrófonos de condensador la requieren. Consulte la documentación de su micrófono para averiguar si necesita alimentación fantasma.

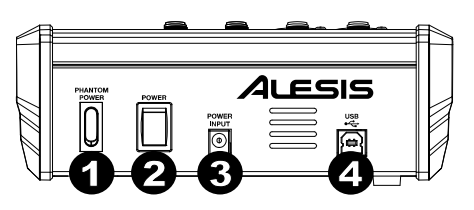

- 2. **Interruptor de encendido:** Enciende y apaga el MultiMix 4 USB FX. Encienda el MultiMix 4 USB FX después de desconectar todos los dispositivos de entrada y antes de encender los amplificadores o altavoces alimentados. Apague los amplificadores o altavoces alimentados antes de apagar el MultiMix 4 USB FX.
- 3. **Entrada de alimentación:** Use el adaptador de alimentación incluido para conectar el MultiMix 4 USB FX a un tomacorriente alimentado. Con la alimentación eléctrica (**18VCC, 800 mA, centro positivo**) desconectada, enchufe la fuente de alimentación al MultiMix 4 USB FX primero y luego al tomacorriente.
- 4. **Puerto USB:** Use el cable incluido para conectar el MultiMix 4 USB FX a una computadora. MultiMix 4 USB FX requiere una conexión USB 1.1 o superior (por ej. USB 2.0).

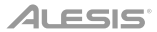

# **Funcionamiento**

Para configurar el MultiMix 4 USB FX como dispositivo de reproducción predeterminado, siga las indicaciones que se incluyen a continuación sobre la base del sistema operativo de su ordenador.

\*Si tiene conectados a su computadora otros dispositivos de audio USB que puedan tener nombres idénticos, puede ser necesario que pruebe a seleccionar cada uno hasta que se reconozca el MultiMix 4 USB FX.

#### **Windows:**

- 1. Utilice el cable USB incluido para conectar el MultiMix 4 USB FX a su ordenador. Pulse el **interruptor de encendido** para encender el MultiMix 4 USB FX.
- 2. Localice en la barra de tareas el icono del "altavoz" del **control de volumen**. Haga clic derecho en el altavoz y seleccione **Playback Devices** (Dispositivos de reproducción).

Como alternativa, haga clic en **Start Menu** (menú Inicio) > **Control Panel** (Panel de control) (o **Settings** [Ajustes] > **Control Panel** en la Vista clásica) > **Hardware and Sound** (Hardware y sonido) > **Sound** (Sonido).

- 3. En el panel de control **Windows Sound** (Sonido de Windows), seleccione la pestaña **Playback** (Reproducción) y seleccione **USB Audio Codec\*** como dispositivo predeterminado.
- 4. Haga clic en la pestaña **Recording** (Grabación) y seleccione **USB Audio Codec\*** como dispositivo predeterminado.
- 5. Haga clic en **Properties** (Propiedades) en la esquina inferior derecha.
- 6. En la nueva ventana, haga clic en la pestaña **Advanced** (Avanzadas) y seleccione **2-channel, 16-bit, 44100 Hz (CD Quality)** (2 canales, 16 bits, 44100 Hz, calidad de CD) como formato predeterminado.
- 7. Deshaga la selección de las dos casillas que están bajo **Exclusive Mode** (Modo exclusivo).
- 8. Haga clic en **OK** (Aceptar) para cerrar la ventana de propiedades.
- 9. Haga clic en **OK** (Aceptar) para cerrar el panel de control de sonido.

#### **macOS:**

- 1. Utilice el cable USB incluido para conectar el MultiMix 4 USB FX a su ordenador. Pulse el **interruptor de encendido** para encender el MultiMix 4 USB FX.
- 2. Vaya a **Applications > Utilities > Audio MIDI Setup** (Aplicaciones > Utilidades > Configuración MIDI de audio).
- 3. En la ventana **Audio Devices** (Dispositivos de audio), seleccione **USB Audio Codec\*** en la columna izquierda.
- 4. Haga clic derecho en **USB Audio Codec\*** y seleccione **Use this device for sound input** (Utilizar este dispositivo para la entrada de sonido).
- 5. Haga clic derecho en **USB Audio Codec\*** y seleccione **Use this device for sound output** (Utilizar este dispositivo para la salida de sonido).
- 6. Salga de la configuración MIDI de audio.

# <span id="page-11-0"></span>**Efectos**

**Para oír los efectos en un canal:** Aumente el ajuste del FX Send (Envío de efectos) de este canal. Luego, aumente el ajuste de la perilla **FX Return Level** (Nivel de retorno de efectos). Use la perilla **Effects Selector** (Selectora de efectos) para elegir uno de los siguientes efectos:

#### **Efectos de reverberación**

- **HALL 1:** Un efecto de reverberación de auditorio de conciertos grande y brillante, adecuado para vocales e instrumentos.
- **HALL 2:** Un efecto de reverberación de auditorio de conciertos grande y cálido, adecuado para batería, piano y otros instrumentos.
- **ROOM 1:** Efecto de reverberación de sala reflectiva mediana y moderadamente brillante, adecuado para vocales, guitarras lead y otros instrumentos.
- **ROOM 2:** Efecto de reverberación de sala pequeña, brillante y muy reflectiva, adecuado para batería y percusión, así como para guitarras eléctricas y otros instrumentos.
- **ROOM 3:** Efecto de reverberación en sala grande y cálida, adecuado para instrumentos acústicos.
- **PLATE 1:** Reverberación en placa vocal lujuriosa y suave con largo tiempo de decaimiento y tonalidad cálida.
- **PLATE 2:** Emulación de una placa clásica con tonalidad brillante ligeramente metálica y un decaimiento de mediana duración.
- **PLATE 3:** Reverberación en placa corta y brillante eficaz para crear espacios sutiles.

#### **Efectos de modulación**

- **CHORUS:** Complejo efecto de conjunto de coro de 6 voces con retardos cortos denominado también "Chorus / Doubler" (Coro / Doblador). Ruta de señal estéreo discreta. Lento y acuoso.
- **FLANGE:** Flange estéreo clásico: Barrido lento y ligeramente metálico con ruta de señal estéreo discreta.
- **ROTARY (Giratorio):** El simulador de altavoz giratorio rápido crea el clásico y lujurioso efecto de la bocina giratoria de un órgano. Eficaz para guitarras, vocales, teclados y otros instrumentos.

#### **Efectos de retardo**

- **DELAY 1:** Sencillo eco de golpe sin realimentación, particularmente eficaz en vocales y guitarras de ritmo.
- **DELAY 2:** Retardo polirrítmico de mediana duración con realimentación de crossover. Relación 3 a 4 entre los tiempos de retardo izquierdo y derecho (291 a 388 ms) para obtener sensación 3/4 ó 4/4. Útil para instrumentos de solo donde se desea un efecto de eco largo arrastrado.

#### **Multiefectos**

- **CHORUS ROOM 1:** Reverberación de sala en una modulación tipo flange lenta que crea un efecto espacial.
- **CHORUS ROOM 2:** Modulación rápida que brinda un efecto dramático de coro en una sala pequeña para obtener un sonido muy lujurioso de coro + reverberación con ruta de señal estéreo discreta.

**BYPASS:** Se puentea el procesador de efectos — no se oirá ningún efecto.

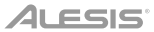

# **Guide d'utilisation** (**Français**)

# **Présentation**

Merci d'avoir fait l'acquisition du MultiMix 4 USB FX. Chez Alesis, nous savons à quel point la musique est importante pour vous. C'est pourquoi nous concevons nos produits avec une seule chose en tête — faire de votre performance la meilleure qui soit.

## **Contenu de la boîte**

MultiMix 4 USB FX Câble USB Câble d'alimentation Carte de téléchargement de logiciel Guide d'utilisation Consignes de sécurité et informations concernant la garantie

## **Assistance**

Pour les dernières informations concernant ce produit (la configuration système minimale requise, la compatibilité, etc) et l'enregistrement du produit, veuillez visitez le site **[alesis.com](http://www.alesis.com)**.

Pour de plus amples informations, visitez **[alesis.com](http://www.alesis.com/support)**/**support**.

#### **Démarrage**

Les éléments qui ne figurent pas dans *Présentation > Contenu de la boîte* sont vendus séparément.

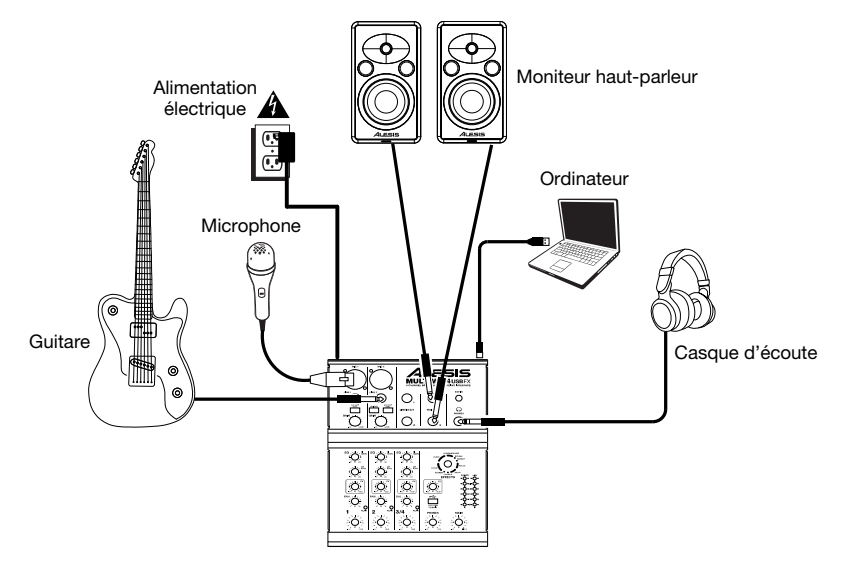

# **Caractéristiques**

# **Panneau supérieur**

- 1. **Entrées microphones :** Ces entrées permettent de brancher chacune un microphone à l'aide d'un câble XLR.
- 2. **Entrées ligne :** Ces entrées permettent de brancher des appareils à niveau ligne à l'aide d'un câble 1/4 po (6,35 mm).
- 3. **Interrupteur lo cut :** Lorsque cette touche est enfoncée, le filtre passe-haut du canal est activé, éliminant les fréquences inférieures à 80 Hz afin de réduire les bruits indésirables.
- 4. **Gain :** Ces boutons rotatifs permettent d'ajuster le niveau du signal audio préatténuation et préégalisation du canal correspondant. Ajustez ce réglage afin que le témoin d'écrêtage s'allume à peine durant les parties les plus fortes de la chanson.
- 5. **Sélecteur guitar :** Lorsque ce sélecteur est abaissé, le canal 2 peut servir pour brancher des instruments à grande impédance pour guitare ou basse. Lorsqu'il est soulevé, le canal 2 accepte les signaux micro et à niveau ligne.

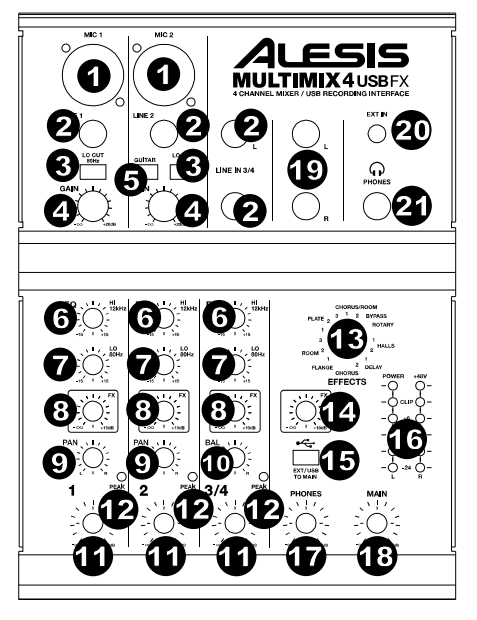

- 6. **Hi EQ (Aiguës) :** Ce bouton permet d'ajuster le niveau des hautes fréquences du signal audio du canal correspondant.
- 7. **Lo EQ (Graves) :** Ce bouton permet d'ajuster le niveau des basses fréquences de l'audio du canal.
- 8. **Niveau :** Ces boutons permettent d'ajuster le niveau du canal audio acheminé au processeur d'effet interne du MultiMix 4 USB FX. Augmentez le réglage des canaux pour lesquels vous désirez ajouter des effets.
- 9. **Panoramique :** Ces boutons rotatifs permettent d'ajuster la position des canaux 1 et 2 dans le champ stéréo.
- 10. **Balance :** Ces boutons rotatifs permettent de régler l'équilibre des canaux 3/4.
- 11. **Volume canal :** Ces boutons rotatifs permettent d'ajuster le niveau du signal audio du canal correspondant.
- 12. **Del peak :** En présence d'écrêtage, le voyant DEL clignote. Pour remédier à l'écrêtage, diminuez le réglage du bouton du gain (Gain) ou du niveau (Level) du canal.
- 13. **Effects Selector :** Ce bouton permet de sélectionner l'effet que le processeur d'effet interne du MultiMix 4 USB FX ajoutera aux différents canaux. Chaque canal peut envoyer différents niveaux d'audio au processeur en ajustant leurs boutons FX Post Send. Veuillez consulter la section *[Effets](#page-16-0)* pour une explication des différents effets disponibles.
- 14. **FX Return Level :** Ce bouton permet d'ajuster le volume du processeur d'effet interne du MultiMix 4 USB FX.
- 15. **EXT/USB to Main :** Activez ce commutateur afin d'acheminer l'audio provenant de l'entrée « Ext In » et de l'ordinateur aux sorties principales et casque de la console de mixage.
- 16. **DEL :** Ces DEL permettent de contrôler le niveau audio du mixe général. Baissez le volume si la DEL Clip s'allume excessivement.
- 17. **Phones Volume :** Réglez le volume de la sortie casque.
- 18. **Volume Général :** Ce bouton permet d'ajuster le niveau du volume de la sortie principale (Main Out).
- 19. **Main Out :** Branchez des câbles TRS 6,35 mm (1/4 po) standards à cette sortie afin de raccorder des enceintes actives, des amplificateurs ou un enregistreur. Le niveau de cette sortie est commandé par le bouton Main Vol.
- 20. **EXT In :** Branchez des sources telles que des lecteurs cassettes, lecteurs CD et lecteurs MP3 à cette entrée TRS 3,5 mm (1/8 po) dont le signal est acheminé aux sorties principales et casque lorsque le commutateur EXT USB to Main est activé.
- 21. **Phones :** Cette sortie stéréo 6,35 mm (1/4 po) permet de brancher un casque d'écoute.

#### **Panneau arrière**

1. **Alimentation fantôme :** Cet interrupteur permet d'activer et de désactiver l'alimentation fantôme. Lorsqu'elle est activée, l'alimentation fantôme fournit +48 V aux entrées micro XLR. Veuillez noter que la plupart des microphones électrodynamiques ne nécessitent pas d'alimentation fantôme, alors que les microphones à condensateur en ont besoin. Consultez la documentation fournie avec votre microphone pour savoir si vous devez utiliser l'alimentation fantôme.

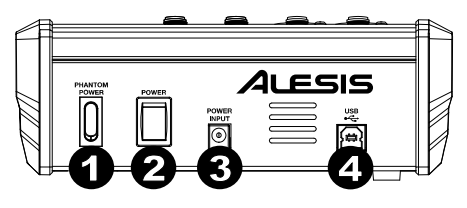

- 2. **Interrupteur d'alimentation :** Cette touche permet de mettre le MultiMix 4 USB FX sous et hors tension. Branchez le MultiMix 4 USB FX après avoir branché tous les appareils et avant de mettre les amplificateurs ou les enceintes actives sous tension. Mettre les amplificateurs ou les enceintes actives hors tension avant de mettre le MultiMix 4 USB FX hors tension.
- 3. **Entrée d'alimentation :** Branchez le câble d'alimentation (**18V CC, 800 mA, centre positif**) inclus pour brancher le MultiMix 4 USB FX dans une prise d'alimentation. Lorsque la console de mixage est hors tension, branchez le câble d'alimentation dans le MultiMix 4 USB FX, puis dans la prise de courant.
- 4. **Port USB :** Utilisez le câble USB inclus pour relier le MultiMix 4 USB FX au port USB d'un ordinateur. Le MultiMix 4 USB FX requiert une connexion USB 1.1 ou supérieure (p. ex., USB 2.0).

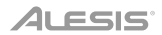

# **Fonctionnement**

Pour définir le MultiMix 4 USB FX comme périphérique de lecture par défaut, veuillez suivre les instructions cidessous, selon le système d'exploitation de votre ordinateur.

\*Assurez-vous d'abord que le logiciel est configuré de manière à recevoir de l'audio via le MultiMix 4 USB FX. Vérifiez dans les paramètres « Préférences » ou « Installation du périphérique ». Pour de plus amples informations, veuillez consulter le guide d'utilisation du logiciel.

#### **Windows :**

- 1. Utilisez le câble USB inclus pour brancher le MultiMix 4 USB FX à votre ordinateur. Appuyez sur l'**interrupteur d'alimentation** pour mettre le MultiMix 4 USB FX sous tension.
- 2. Dans la barre des tâches, recherchez l'icône de la **commande de volume** (haut-parleur). Faites un clic droit sur l'icône du haut-parleur et sélectionnez **Périphériques de lecture**. Vous pouvez également cliquer sur **Démarrer > Panneau de configuration** (ou **Paramètres > Panneau de configuration** en Affichage classique) **> Matériel et audio > Son**.
- 3. Dans le panneau de configuration **Son**, sélectionnez l'onglet **Lecture**, puis sélectionnez **USB Audio Codec\*** comme le périphérique par défaut.
- 4. Cliquez sur l'onglet **Enregistrement** et sélectionnez **USB Audio Codec\*** comme appareil par défaut.
- 5. Cliquez sur **Propriétés** dans le coin inférieur droit.
- 6. À partir de la nouvelle fenêtre, cliquez sur l'onglet **Advancé** et sélectionnez l'option **2 canaux, 16 bits, 44 100 Hz (Qualité CD)** comme le format par défaut.
- 7. Décochez les deux options sous **Mode exclusif**.
- 8. Cliquez **OK** pour fermer la fenêtre Propriétés.
- 9. Cliquez **OK** pour fermer le panneau de configuration Son.

#### **macOS :**

- 1. Utilisez le câble USB inclus pour brancher le MultiMix 4 USB FX à votre ordinateur. Appuyez sur l'**interrupteur d'alimentation** pour mettre le MultiMix 4 USB FX sous tension.
- 2. Allez à **Applications > Utilitaires > Configuration audio et MIDI**.
- 3. Dans la fenêtre **Périphériques audio** qui s'affiche, sélectionnez **USB Audio Codec\*** dans la fenêtre de gauche.
- 4. Faite un clic droit sur **USB Audio Codec\*** et sélectionnez **Utiliser ce périphérique pour l'entrée audio**.
- 5. Faite un clic droit sur **USB Audio Codec\*** et sélectionnez **Utiliser ce périphérique pour la sortie audio**.
- 6. Quitter le menu de Configuration audio et MIDI.

# <span id="page-16-0"></span>**Effets**

**Pour entendre les effets sur un canal :** Augmentez le niveau du bouton FX Send pour ce canal. Ensuite, augmentez le niveau du bouton **FX Return Level**. Uilisez le **sélecteur d'effet** pour sélectionner un des effets ci-dessous :

#### **Effets de réverbération**

- **HALL 1 :** Correspond à la simulation de la réverbération d'une grande salle de concert convenant aux voix et aux instruments.
- **HALL 2 :** Correspond à la simulation de la réverbération d'une salle de concert plus chaleureuse convenant à la batterie, au piano et autres instruments.
- **ROOM 1 :** Correspond à la simulation d'une réverbération d'une d'une moyenne pièce, convenant à la voix, aux guitares solistes et autres instruments.
- **ROOM 2 :** Correspond à la simulation d'une réverbération brillante d'une d'une petite pièce, convenant à la batterie et à la percussion et également aux guitares électriques et autres instruments.
- **ROOM 3 :** Correspond à la simulation de la réverbération d'une grande pièce plus chaleureuse convenant aux instruments acoustiques.
- **PLATE 1 :** Correspond à la simulation d'une réverbération à plaque avec un long délai et une tonalité chaleureuse.
- **PLATE 2 :** Correspond à la simulation d'une réverbération à plaque avec une tonalité aiguë et un affaiblissement moyen.
- **PLATE 3 :** Correspond à la simulation d'une réverbération à plaque brillante et courte, idéale pour créer des espaces subtils.

#### **Effets de modulation**

- **CHORUS :** Un ensemble d'effets de 6 voix avec de courts délais aussi connus comme « Chorus / Doublage ». Affaiblissement du rajet du signal discret. Lent et dilué.
- **FLANGE :** Flange stéréo classique : un son lent et légèrement métallique avec un affaiblissement de trajet du signal stéréo.
- **ROTARY :** Reproduit le son classique d'une enceinte acoustique à effet Leslie, créant un effet Doppler similaire à celui d'un orgue. Convient aux guitares, voix, clavier et autres instruments.

#### **Effet de delai**

- **DELAY 1 :** Un simple écho sans rétroaction particulièrement efficace avec les voix et les guitares d'accompagnements.
- **DELAY 2 :** Délai polyrythmique de moyenne durée avec rétroaction de croisement. Ratio de 3 à 4 entre la durée de délai gauche et droit (291 à 388 ms) pour 3/4 vs une impression de 4/4. Utile pour les solistes lorsqu'un écho long et soutenu est désiré.

## **Multi-effets**

- **CHORUS ROOM 1 :** Réverbération devant un effet flanger lent créant une illusion d'espace.
- **CHORUS ROOM 2 :** Une modulation rapide créant un effet chorus dramatique dans une petite pièce avec un son profond et un affaiblissement de trajet du signal stéréo.

**BYPASS :** Dérivation du processeur d'effet – aucun effet n'est entendu.

# **Guida per l'uso** (**Italiano**)

# **Introduzione**

Grazie per aver acquistato il MultiMix 4 USB FX. Noi di Alesis sappiamo che per te la musica è una cosa seria. Ecco perché progettiamo i nostri dispositivi con un unico obiettivo in mente: rendere le tue prestazioni le migliori possibili.

#### **Contenuti della confezione**

MultiMix 4 USB FX Cavo USB Adattatore di Alimentazione Scheda di download del software Guida per l'Uso Istruzioni di sicurezza e garanzia

## **Assistenza**

Per conoscere le ultime informazioni in merito a questo prodotto (i requisiti di sistema complete, compatibilità, ecc) e per la registrazione del prodotto, recarsi alla pagina **[alesis.com](http://www.alesis.com)**.

Per ulteriore assistenza, recarsi alla pagina **[alesis.com](http://www.alesis.com/support)**/**support**.

# **Configurazione**

Elementi non elencati sotto *Introduzione > Contenuti della confezione* sono venduti separatamente.

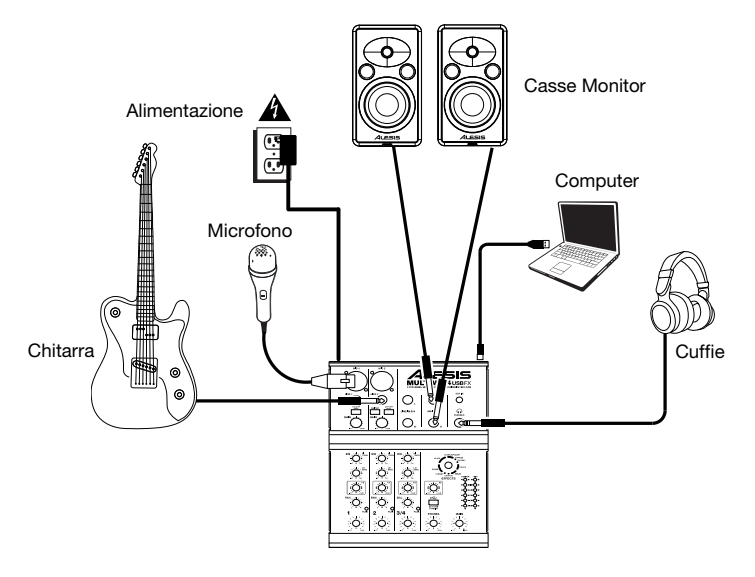

# **Caratteristiche**

## **Pannello superiore**

- 1. **Ingresso microfono:** Collegare un microfono a questi ingressi servendosi di un cavo XLR.
- 2. **Ingressi di linea:** Collegare dispositivi a livello di linea a questi ingressi servendosi di cavi da 1/4".
- 3. **Interruttore lo cut:** Quando si preme questo pulsante, il filtro passa-alto del canale si attiva, riducendo le frequenze al di sotto di 80 Hz per ridurre qualsiasi rumore a basso livello.
- 4. **Gain:** Regola il livello audio del canale (guadagno pre-fader e pre EQ). Regolarlo in modo che Peak LED si accenda unicamente nelle parti più rumorose della canzone.
- 5. **Interruttore guitar (chitarra):** Quando questo interruttore è abbassato, il Canale 2 fungerà da ingresso ad elevata impedenza per il collegamento di chitarre o bassi. Quando l'interruttore è alzato, il Canale 2 accetterà segnali mic o a livello di linea.

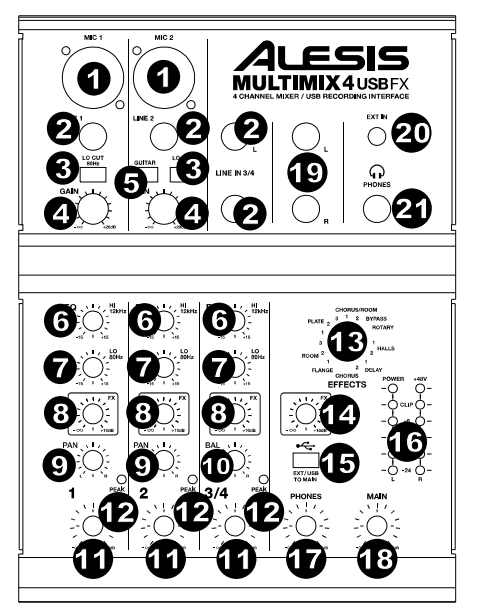

- 6. **Hi EQ (Treble):** Regola le frequenze alte (treble) del canale.
- 7. **Low EQ (Bass):** Regola le frequenze basse (bass) del canale.
- 8. **FX Send Level:** Regola il livello del canale audio inviato al processore di effetti interno del MultiMix 4 USB FX. Alzarlo per i canali ai quali si desidera applicare effetti interni.
- 9. **Pan canale:** Regola la posizione nel campo stereo dei Canali 1 e 2.
- 10. **Balance di canale:** Sui Canali 3/4, regola l'equilibrio di canale.
- 11. **Channel Volume (volume canale):** Regola il livello audio sul canale.
- 12. **Peak LED:** Il LED lampeggia di rosso se il segnale salta. Se ciò dovesse accadere, abbassare l'impostazione della manopola Gain o della manopola Channel Volume.
- 13. **Effects Selector:** Seleziona l'effetto che il processore di effetti interno del MultiMix 4 USB FX applicherà ai vari canali. Ciascun canale può inviare diversi livelli di audio al processore regolando le relative monopole FX Post Send. Si veda la sezione *[Effetti](#page-21-0)* per una spiegazione in merito agli effetti disponibili.
- 14. **Livello FX Return:** Regola il volume del processore effetti interno del MultiMix 4 USB FX.
- 15. **Da EXT/USB A Main:** Attivare questo interruttore per convogliare l'audio dall'ingresso "Ext In" e audio USB del computer alle uscite Main e cuffie del mixer.
- 16. **Misuratori a LED:** Mostrano il livello audio del mix principale. Abbassare il volume se il LED Clip si accende troppo.
- 17. **Volume cuffie:** Regola il volume delle cuffie.
- 18. **Volume main:** Regola il livello del volume dell'Uscita Principale.

# **ALESIS**

- 19. **Uscita main (principale):** Servirsi di cavi standard TRS da 1/4" per collegare questa uscita ad un amplificatore, a un impianto di altoparlanti o a un registratore. Controllare il livello di questa uscita servendosi della manopola volume Main.
- 20. **Ingresso EXT:** Collegare fonti quali mangianastri, lettori CD e lettori MP3 a questo ingresso TRS da 1/8" il cui segnale viene inviato alle uscite Main e cuffie quando viene attivato l'interruttore EXT USB to Main.
- 21. **Uscita cuffie:** Collegare le cuffie a questa uscita stereo da 1/4".

#### **Pannello posteriore**

1. **Alimentazione phantom:** Questo interruttore attiva e disattiva l'alimentazione phantom. Quando attivata, l'alimentazione phantom fornisce +48V a entrambi gli ingressi mic XLR. Va notato che la maggior parte dei microfoni dinamici non richiede alimentazione phantom, mentre la maggior parte dei microfoni a condensatore sì. Consultare la documentazione del microfono per scoprire se necessita di alimentazione phantom.

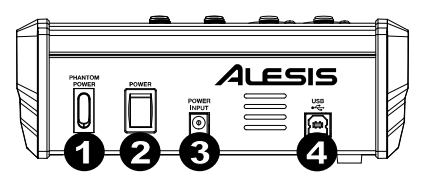

- 2. **Power Switch (interruttore di alimentazione):** Accende e spegne il MultiMix 4 USB FX. Accendere il MultiMix 4 USB FX dopo aver collegato tutti i dispositivi d'ingresso e prima di accendere gli amplificatori o gli altoparlanti. Spegnere gli amplificatori o gli altoparlanti prima di spegnere il MultiMix 4 USB FX.
- 3. **Power In (ingresso alimentazione):** Servirsi del cavo di alimentazione (**CC 18V, 800 mA, centrale positivo**) in dotazione per collegare il MultiMix 4 USB FX ad una presa di alimentazione. Ad alimentazione spenta, collegare l'alimentazione elettrica innanzitutto nel MultiMix 4 USB FX, quindi ad una presa elettrica.
- 4. **Porta USB:** Servirsi del cavo in dotazione per collegare il MultiMix 4 USB FX al computer. Il MultiMix 4 USB FX richiede una porta USB 1.1 o superiore (es. USB 2.0).

# **Operazione**

Per configurare il MultiMix 4 USB FX come dispositivo di riproduzione predefinito, seguire le indicazioni seguenti, basandosi sul proprio sistema operativo.

**\***Qualora vi siano ulteriori dispositivi audio USB collegati al computer, che potrebbero avere nomi identici, potrebbe essere necessario selezionare ciascuno di essi fino a quando il MultiMix 4 USB FX non viene riconosciuto.

#### **Windows:**

- 1. Servirsi del cavo USB in dotazione per collegare il MultiMix 4 USB FX al computer. Premere il **interruttore di alimentazione** per accendere il MultiMix 4 USB FX.
- 2. Nella Barra delle applicazioni, individuare l'icona "Speaker" di **controllo del Volume**. Fare clic col tasto destro del mouse e selezionare **Dispositivi di riproduzione**.

Cliccare sul menu **Start > Pannello di controllo** (o **Impostazioni > Pannello di controllo** nella vista Classica) **> Hardware e suoni > Suoni**.

- 3. Nel pannello di controllo **Audio di Windows** selezionare la scheda **Riproduzione** e selezionare l'**USB Audio Codec\*** come dispositivo predefinito.
- 4. Cliccare sulla scheda **Registrazione** e selezionare l'**USB Audio Codec\*** come periferica predefinita.
- 5. Cliccare su **Proprietà** nell'angolo inferiore destro.
- 6. Nella nuova finestra, cliccare sulla scheda **Avanzate** e selezionare **2 canali, 16-bit, 44100 Hz (qualità da CD)** come formato predefinito.
- 7. Togliere il segno di spunta da entrambe le caselle in **Modalità esclusiva**.
- 8. Cliccare su **OK** per chiudere la finestra Proprietà.
- 9. Cliccare su **OK** per chiudere il pannello di controllo Audio.

#### **macOS:**

- 1. Servirsi del cavo USB in dotazione per collegare il MultiMix 4 USB FX al computer. Premere l'**interruttore di alimentazione** per accendere il MultiMix 4 USB FX.
- 2. Recarsi su **Applicazioni > Utilità > Audio MIDI Setup**.
- 3. Nella finestra **Audio Devices (dispositivi audio)**, selezionare **USB Audio Codec\*** nella colonna sinistra.
- 4. Fare clic col tasto destro su **USB Audio Codec\*** e selezionare **Use this device for sound input** (utilizza questo dispositivo per ingresso audio).
- 5. Fare clic col tasto destro su **USB Audio Codec\*** e selezionare **Use this device for sound output** (utilizza questo dispositivo per uscita audio).
- 6. Lasciare Audio Midi Setup.

# <span id="page-21-0"></span>**Effetti**

**Per sentire gli effetti su un canale:** Accendere l'FX Send per quel canale. Quindi, alzare la manopola **Level FX Return**. Servirsi della manopola **Effects Selector** per scegliere uno degli effetti qui di seguito:

## **Effetti reverb**

- **HALL 1:** un ampio e limpido effetto di riverbero da sala da concerti adatto per voci e strumenti.
- **HALL 2:** un ampio e caldo effetto di riverbero da sala da concerti adatto per batteria, pianoforte e altri strumenti.
- **ROOM 1:** un effetto di riverbero di medie dimensioni moderatamente luminoso adatto per voci, attacchi e altri strumenti.
- **ROOM 2:** un piccolo effetto di riverbero di estremo riflesso luminoso adatto per batteria e percussioni, nonché per chitarre elettriche e altri strumenti.
- **ROOM 3:** un effetto di riverbero das ala ampia e calda adatto a strumenti acustici.
- **PLATE 1:** un ricco e liscio effetto plate reverb vocale con un lungo tempo di decadenza ed una tonalità calda.
- **PLATE 2:** una simulazione di un plate reverb vintage, con una tonalità luminosa, leggermente tintinnanti ed un decay di lunghezza media.
- **PLATE 3:** un effetto plate reverb breve e luminoso, efficace nel creare spazi sottili.

#### **Effetti di modulazione**

- **CHORUS:** un complesso effetto d'insieme chorus a 6 voci con brevi delay cui si fa spesso riferimento come "Chorus / Doubler". Percorso di segnale stereo discreto. Lento e acquoso.
- **FLANGE:** classico flange stereo: uno sweep lento, leggermente metallico con un percorso di segnale stereo discreto.
- **ROTARY:** il simulatore di altoparlante rotante rapido crea il classico e ricco effetto Doppler del corno rotante di un organo. Efficace con chitarre, voci, tastiere e altri strumenti.

#### **Effetti delay**

- **DELAY 1:** un semplice eco slap back privo di feedback particolarmente efficace per voci e chitarre ritmate.
- **DELAY 2:** delay a più ritmi di media lunghezza con feedback crossover. rapporto da 3 a 4 tra I tempi di delay sinistro e destro (L ed R) (da 291a 388 ms) per una sensazione a 3/4 vs. 4/4. Utile per strumenti in assolo in cui si desidera un effetto eco lungo e finale.

#### **Multi effetti**

- **CHORUS ROOM 1:** riverbero da sala in una lenta modulazione di flangia che crea un effetto spazioso.
- **CHORUS ROOM 2:** una rapida modulazione offer un drammatico effetto chorus in una piccolo sala per un ricchissimo suono chorus + reverb con un percorso di segnale stereo discreto.

**BYPASS:** bypassa il processore di effetti: non si sente alcun effetto.

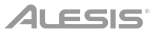

# **Benutzerhandbuch** (**Deutsch**)

# **Einführung**

Vielen Dank für den Kauf des MultiMix 4 USB FX. Wir von Alesis wissen, wie wichtig Ihnen die Musik ist. Darum entwerfen wir unsere Geräte stets nur mit einem einzigen Ziel vor Augen: Ihre Performance so gut wie möglich zu unterstützen.

## **Lieferumfang**

MultiMix 4 USB FX USB-Kabel Netzteil Scheda di download del software Benutzerhandbuch Sicherheitshinweise und Garantieinformationen

## **Kundendienst**

Für aktuelle Informationen zu diesem Produkt (Systemanforderungen, Informationen zur Kompatibilität etc.) und zur Produktregistrierung besuchen Sie **[alesis.com](http://www.alesis.com)**.

Um weitere Unterstützung zu Ihrem Produkt zu erhalten, besuchen Sie **[alesis.com](http://www.alesis.com/support)**/**support**.

#### **Setup**

Teile, die nicht unter *Einführung > Lieferumfang* angegeben sind, sind separat erhältlich.

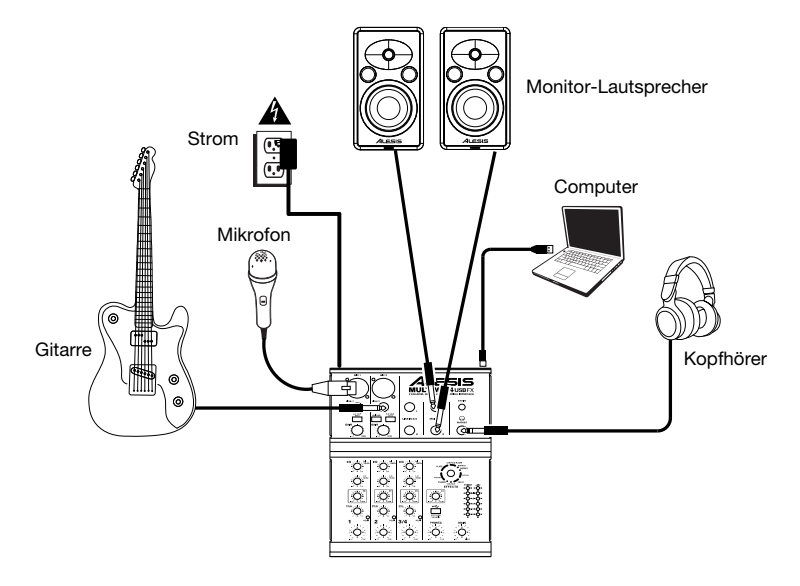

# **Funktionen**

# **Oberseite**

- 1. **Mic-Eingang:** Schließen Sie ein Mikrofon mit einem XLR-Kabel an diese Eingänge an.
- 2. **Line-Eingang:** Schließen Sie Line-Geräte mit 1/4"-Kabeln an diese Eingänge an.
- 3. **Lo Cut-Schalter:** Wenn diese Taste gedrückt ist, wird der Hochpass-Filter des Kanals aktiviert, was die Frequenzen unterhalb von 80 Hz abschneidet, damit niederfrequente Geräusche ausgeblendet werden.
- 4. **Gain:** Regelt die Eingangsverstärkung des Kanals (Pre-Fader und Pre-EQ-Gain). Stellen Sie diesen Regler so ein, dass die Peak LED bei den lautesten Passagen des Songs kurz aufleuchtet.
- 5. **Gitarrenschalter:** Wenn sich dieser Schalter in der unteren Position befindet, dient Kanal 2 als hochohmiger Eingang, um Gitarre oder Bass anzuschließen. Wenn sich der Schalter in der oberen Position befindet, kann Kanal 2 Mikrofon- oder Line-Signale annehmen.

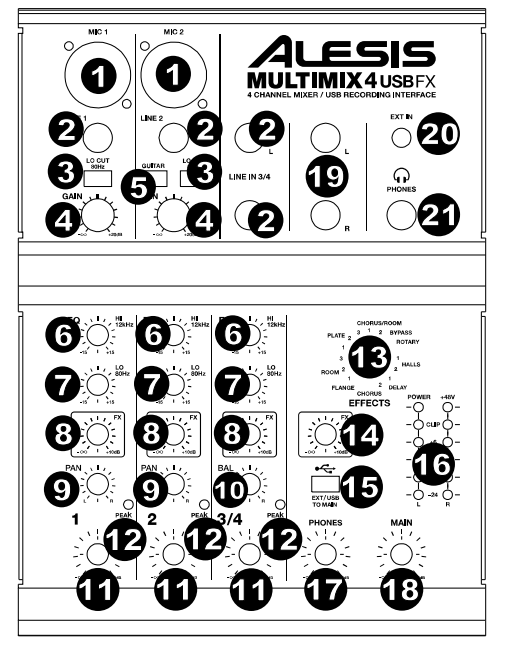

- 6. **Hi EQ (Höhen):** Regelt die hohen Frequenzen (Höhen) des Kanals.
- 7. **Low EQ (Bass):** Regelt die tiefen Frequenzen (Bass) des Kanals.
- 8. **FX Send:** Regelt die Lautstärke des Kanals, die an den internen Effektprozessor des MultiMix 4 USB FX gesendet wird. Verwenden Sie dies für jene Kanäle, die Sie mit internen Effekten versehen möchten.
- 9. **Kanal-Pan:** Regelt die Position im Stereofeld für Kanal 1 und 2.
- 10. **Kanal-Balance:** Regelt die Kanal-Balance für die Kanäle 3/4.
- 11. **Kanallautstärke:** Regelt die Lautstärke des Kanals.
- 12. **Peak LED:** Sobald das Signal übersteuert, blinkt die LED rot auf. Wenn dies geschieht, verringern Sie den Wert des Gain-Reglers oder des Kanallautstärke-Reglers.
- 13. **Effektwahlschalter:** Wählt den Effekt aus, den der interne Effektprozessor des MultiMix 4 USB FX an die verschiedenen Kanäle sendet. Jeder Kanal kann unterschiedliche Anteile an den Prozessor senden, indem die jeweiligen FX Post Send-Regler justiert werden. Eine Beschreibung der verfügbaren Effekte finden Sie im Abschnitt *[Effekte](#page-26-0)*.
- 14. **FX Return Pegel:** Regelt die Lautstärke des internen Effektprozessors des MultiMix 4 USB FX.
- 15. **EXT/USB to Main:** Betätigen Sie diesen Schalter, um das Audiosignal des "Ext In"- Eingangs und das USB-Audiosignal vom Computer zu den Hauptausgängen und dem Kopfhörerausgang des Mixers zu senden.
- 16. **LED-Anzeige:** Zeigt die Lautstärke des Hauptmix an. Reduzieren Sie die Gesamtlautstärke, falls die Clip-LED oft leuchtet.
- 17. **Kopfhörerlautstärke:** Regelt die Lautstärke der Kopfhörer.
- 18. **Gesamtlautstärke:** Regelt die Lautstärke des Hauptausgangs.
- 19. **Hauptausgang:** Verwenden Sie handelsübliche 1/4"-Kabel, um diesen Ausgang an Ihre Aktivlautsprecher, Ihren Recorder oder Ihr Verstärkersystem anzuschließen. Regeln Sie die Lautstärke dieses Ausgangs mit dem Regler für die Gesamtlautstärke.
- 20. **EXT In:** Schließen Sie Quellen wie Kassettendecks, CD-Player und MP3-Player an diesen 1/8" TRS-Eingang an, dessen Signal zum Hauptausgang und Kopfhörerausgang gesendet wird, wenn der EXT/USB to Main-Schalter aktiv ist.
- 21. **Kopfhörerausgang:** Schließen Sie die Kopfhörer an diesen 1/4" Stereoausgang an.

#### **Rückseite**

1. **Phantomspeisung:** Dieser Schalter aktiviert und deaktiviert die Phantomspeisung. Wenn diese Funktion aktiviert ist, versorgt die Phantomspeisung die XLR-Mikrofoneingänge mit +48 V. Bitte beachten Sie, dass die meisten dynamischen Mikrofone keine Phantomspeisung benötigen. Die meisten Kondensatormikrofone tun dies jedoch. Schlagen Sie im Handbuch Ihres Mikrofons nach um herauszufinden, ob es eine Phantomspeisung benötigt.

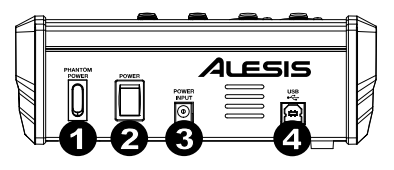

- 2. **Netzschalter:** Schaltet den MultiMix 4 USB FX ein und aus. Schalten Sie MultiMix 4 USB FX ein, nachdem alle Eingabegeräte angeschlossen wurden und bevor Sie die Aktivlautsprecher einschalten. Schalten Sie die Verstärker oder die Aktivlautsprecher aus, bevor Sie das MultiMix 4 USB FX ausschalten.
- 3. **Netzeingang:** Verwenden Sie das mitgelieferte (**18V DC, 800 mA, mittlerer positiver**) Netzteil, um den MultiMix 4 USB FX mit einer Steckdose zu verbinden. Stellen Sie sicher, dass das Gerät ausgeschaltet ist. Verbinden Sie das Stromkabel mit dem MultiMix 4 USB FX und stecken das Netzteil dann in eine Steckdose.
- 4. **USB-Port:** Schließen Sie Ihren MultiMix 4 USB FX mit dem mitgelieferten Kabel an einen Computer an. MultiMix 4 USB FX benötigt USB 1.1 oder höher (z.B. USB 2.0).

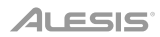

# **Betrieb**

Um MultiMix 4 USB FX als Standard-Wiedergabegerät einzustellen, folgen Sie den nachstehenden Anweisungen je nach Betriebssystem Ihres Computers.

**\***Wenn Sie andere USB-Audiogeräte an Ihren Computer angeschlossen haben, die denselben Namen haben könnten, müssen Sie unter Umständen versuchen, jedes Gerät auszuwählen, bis der MultiMix 4 USB FX erkannt wird.

#### **Windows:**

- 1. Schließen Sie Ihr MultiMix 4 USB FX mit dem mitgelieferten USB-Kabel an Ihren Computer an. Drücken Sie **Netzschalter**, um MultiMix 4 USB FX einzuschalten.
- 2. Suchen Sie das Lautsprechersymbol für die **Lautstärke** in der Taskleiste. Klicken Sie mit der rechten Maustaste auf den Lautsprecher und wählen **Wiedergabegeräte**.

Klicken Sie auf **Startmenü > Systemsteuerung** (oder **Einstellungen > Systemsteuerung** in der klassischen Ansicht) **> Hardware und Sound > Sound**.

- 3. In der **Windows-Systemsteuerung** für Sound wählen Sie die Registerkarte **Wiedergabe** und wählen **USB Audio Codec\*** als Standard-Gerät aus.
- 4. Klicken Sie auf die Registerkarte **Aufnahme** und wählen Sie **USB Audio Codec\*** als Standard-Gerät aus.
- 5. Klicken Sie in der rechten unteren Ecke auf **Eigenschaften**.
- 6. Klicken Sie im neuen Fenster auf die Registerkarte **Erweitert** und wählen **Sie 2-Kanal, 16 Bit, 44100 Hz (CD-Qualität)** als Standardformat aus.
- 7. Deaktivieren Sie beide Kontrollkästchen unter **Exklusivmodus**.
- 8. Klicken Sie auf **OK**, um das Fenster Eigenschaften zu schließen.
- 9. Klicken Sie auf **OK**, um das Fenster Sound zu schließen.

#### **macOS:**

- 1. Schließen Sie Ihr MultiMix 4 USB FX mit dem mitgelieferten USB-Kabel an Ihren Computer an. Drücken Sie **Netzschalter**, um MultiMix 4 USB FX einzuschalten.
- 2. Wählen Sie **Anwendungen > Dienstprogramme > Audio-MIDI-Setup**.
- 3. Wählen Sie im Fenster **Audiogeräte** die Option **USB Audio Codec\*** in der linken Spalte aus.
- 4. Klicken Sie mit der rechten Maustaste auf **USB Audio Codec\***, und wählen Sie **Dieses Gerät für Soundeingabe verwenden.**
- 5. Klicken Sie mit der rechten Maustaste auf **USB Audio Codec\***, und wählen Sie **Dieses Gerät für Soundausgabe verwenden**.
- 6. Schließen Sie das Fenster Audio-MIDI-Setup.

# <span id="page-26-0"></span>**Effekte**

**So hören sie die effekte eines kanals:** Drehen Sie den FX-Send für den Kanal auf. Drehen Sie anschließend den Regler **FX Return Pegel**. Verwenden Sie den **Effektwahlschalter**, um einen der folgenden Effekte auszuwählen:

## **Reverb-Effekte**

- **HALL 1:** Ein großer, heller Konzerthalleneffekt, der sich für Gesang und Instrumente eignet.
- **HALL 2:** Ein starker, warmer Konzerthallen-Reverb-Effekt, der sich für Schlagzeug, Piano und andere Instrumente eignet.
- **ROOM 1:** Ein mittelgroßer, mäßig heller und reflektierender Nachhall-Effekt, der sich für Gesang, Lead-Gitarren und andere Instrumente eignet.
- **ROOM 2:** Ein schwacher, stark reflektierender, heller Nachhall-Effekt, der sich für Schlagzeug, Perkussionsinstrumente, E-Gitarren und andere Instrumente eignet.
- **ROOM 3:** Ein starker, warmer Room-Halleffekt, der sich besonders für akustische Instrumente eignet.
- **PLATE 1:** Ein voller, glatter Plattenhall für Gesang mit langer Abklingzeit und warmer Charakteristik.
- **PLATE 2:** Eine Emulation eines Vintage-Plattenhalls mit heller, etwas blecherner Charakteristik und einer Abklingzeit von mittlerer Länge.
- **PLATE 3:** Ein kurzer, heller Plattenhall, der sich für die Schaffung subtiler Klangräume eignet.

#### **Modulations-Effekte**

- **CHORUS:** Ein komplexer, 6-stimmiger Chorus-Ensemble-Effekt mit kurzen Verzögerungen, der oft als "Chorus / Doubler" bezeichnet wird. Getrennter Stereo-Signalweg. Langsam und verschwommen.
- **FLANGE:** Klassischer Stereo-Flange: ein langsames, leicht metallisches Anschwellen mit getrenntem Stereo-Signalweg.
- **ROTARY:** Der schnelle Rotary-Simulator erzeugt den klassischen, vollen Doppler-Effekt eines rotierenden Orgelhorns. Dies eignet sich für Gitarren, Gesang, Keyboards und andere Instrumente.

#### **Delay-Effekte**

- **DELAY 1:** Ein einfaches Slapback-Echo ohne Rückkopplung, das sich besonders für Gesang und Rhythmusgitarren eignet.
- **DELAY 2:** Mittellanges, polyrhythmisches Delay mit Crossover-Feedback. 3:4 Verhältnis für L/R-Verzögerungszeiten (291 bis 388ms), um 3/4- oder 4/4-Akzente zu setzen. Eignet sich für Soloinstrumente, wo ein langer, nachhallender Echo-Effekt erwünscht ist.

#### **Multi-Effekte**

- **CHORUS ROOM 1:** Room-Reverb mit einer langsamen Flanger-Modulation erzeugt einen räumlichen Effekt.
- **CHORUS ROOM 2:** Schnelle Modulation schafft einen dramatischen Chorus-Effekt in einem kleinen Raum, um einen besonders vollen Chorus + Reverb-Sound mit getrenntem Stereo-Signalweg zu erzielen.

**BYPASS:** Umgeht den Effekt-Prozessor - es werden keine Effekte zu hören sein.

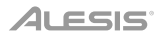

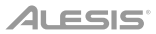

# **Appendix** (**English**)

# **Technical Specifications**

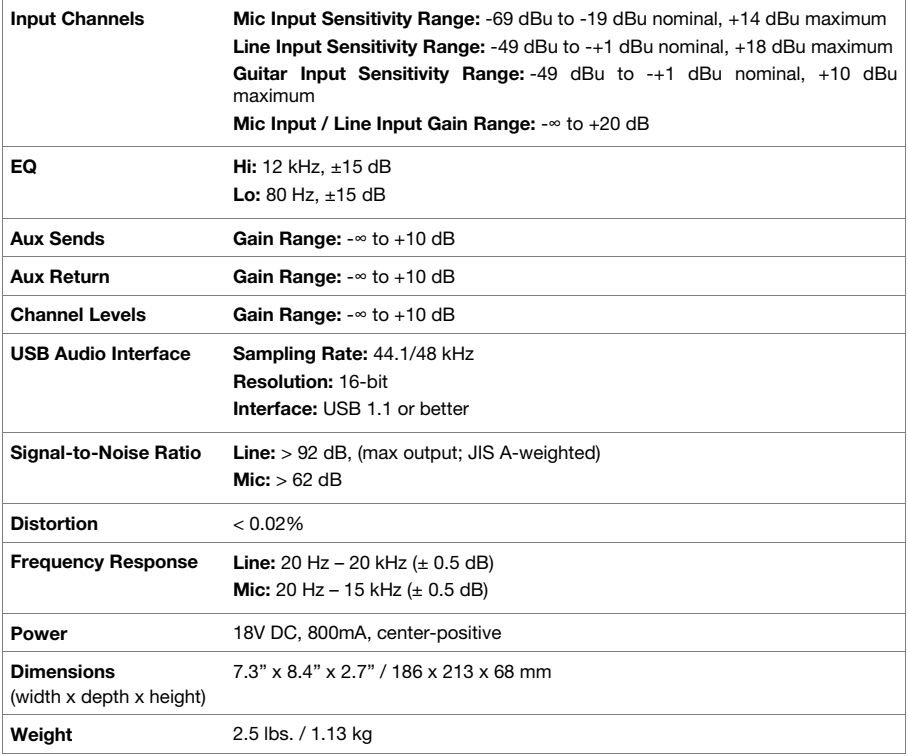

Specifications are subject to change without notice.

# **Trademarks & Licenses**

Alesis is a trademark of inMusic Brands, Inc., registered in the U.S. and other countries. macOS is a trademark of Apple Inc., registered in the U.S. and other countries. Windows is a registered trademark of Microsoft Corporation in the United States and other countries. ASIO is a trademark and software of Steinberg Media Technologies, GmbH. All other product names, company names, trademarks, or trade names are those of their respective owners.

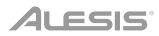

# **alesis.com**